**Native Transparenzen** Seite 1 von 2 **TRA** 

# **Native Transparenzen aus QuarkXPress – Mac**

Seit **QuarkXPress 7** können transparente Objekte auch in QuarkX-Press über den Befehl **Schlagschatten** oder einfach nur durch das Ändern der Deckkraft erstellt werden.

Zum Erstellen einer PDF-Datei bietet QuarkXPress mehrere Möglichkeiten. Die erste Möglichkeit besteht darin, eine PostScript-Datei über den Drucken-Dialog zu erstellen und die PostScript-Datei anschließend über das Programm **Acrobat Distiller** zu PDF zu konvertieren (siehe Kapitel **4 Q8-POS**). QuarkXPress bietet auch die Möglichkeit, PDF-Dokumente über einen integrierten PDF-Export zu erstellen. Über die sogenannte Built-in-PDF-Erstellung können PDF-Dokumente direkt aus QuarkXPress ohne den Einsatz von **Acrobat Distiller** erstellt werden. Der PDF-Export bietet auch die Möglichkeit, eine PostScript-Datei zu erzeugen, die dann über das Programm **Acrobat Distiller** zu PDF konvertiert werden kann.

Unabhängig davon, welche dieser Möglichkeiten Sie verwenden, um PDF-Dateien zu erstellen, werden transparente Objekte generell verflacht, auch wenn Quark über den PDF-Export PDF-Dateien der Version 1.4 erzeugt, sodass keine nativen Transparenzen in PDF-Dokumenten zu finden sind, die aus QuarkXPress erstellt wurden.

Macintosh-Anwender haben jedoch die Möglichkeit, über den Drucker **Adobe PDF,** der automatisch mit dem Programm **Adobe Acrobat** ins talliert wird, ein PDF-Dokument direkt über den Drucker zu erzeugen. Werden dann in QuarkXPress noch die richtigen Einstellungen in der Kategorie **Transparenz** im Drucken-Dialog vorgenommen, bleiben transparente Objekte erhalten. Damit die Transparenzen nativ in das PDF übernommen werden können, müssen Sie in der Kategorie **Transparenz** die Option **Transparenzreduzierung ignorieren** aktivieren. Wenn Sie diese Option beim Schreiben einer PostScript-Datei deaktivieren, werden Transparenzen aus dem Dokument entfernt. **Nur** wenn die Datei über den Drucker **Adobe PDF** als PDF-Datei direkt geschrieben wird, bleiben dadurch die Transparenzen erhalten.

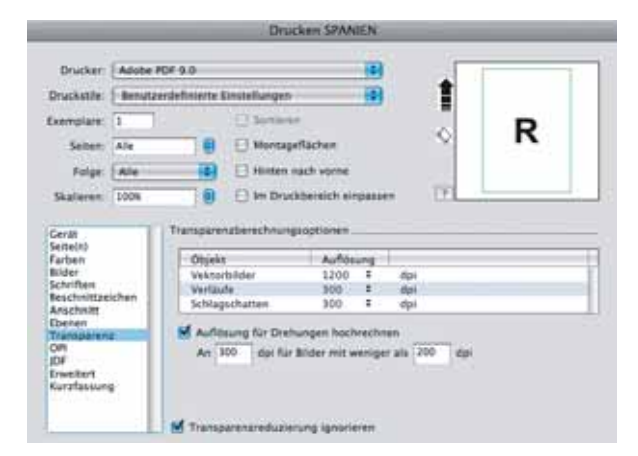

#### **Transparenzen**

# **Möglichkeiten der PDF-Erzeugung**

## **Transparenzen werden verflacht**

## **Native Transparenzen über Drucker "Adobe PDF"**

*Oben: Ergebnis der PDF-Datei beim Schreiben einer PostScript-Datei mit deaktivierter Option "Transparenzreduzierung ignorieren". Unten: Ergeb nis der PDF-Datei beim Schreiben einer Post-Script-Datei mit aktivierter Option "Transparenzreduzierung ignorieren"*

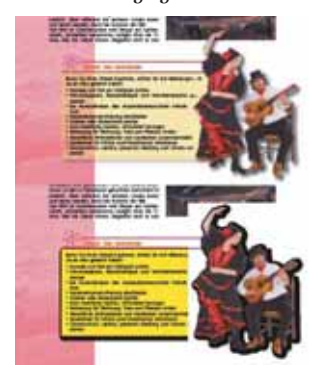